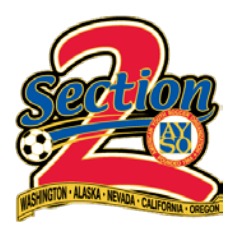

## SPORTS CONNECT HOW TOS:

## CREATING A VOLUNTEER

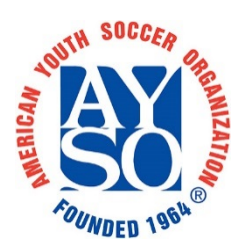

## REGISTRATION PROGRAM

BEFORE YOU BEGIN: Using a MYXX volunteer registration program allows you to register volunteers without having the volunteer role tied to a specific player. This is ideal for Board Members at all levels, Referees and staff members at the Area or Section level. Remember that the first volunteer application filled out each MY will be the one that triggers the background check fee for that volunteer.

NOTE: The easiest way to create a volunteer registration program is to simply clone the program from the previous MY. These instructions assume that you are creating the program from scratch.

1. Log into your account and go to the "REGISTRATION" menu and select "REGISTRATION FORMS". Then select "NEW PROGRAM".

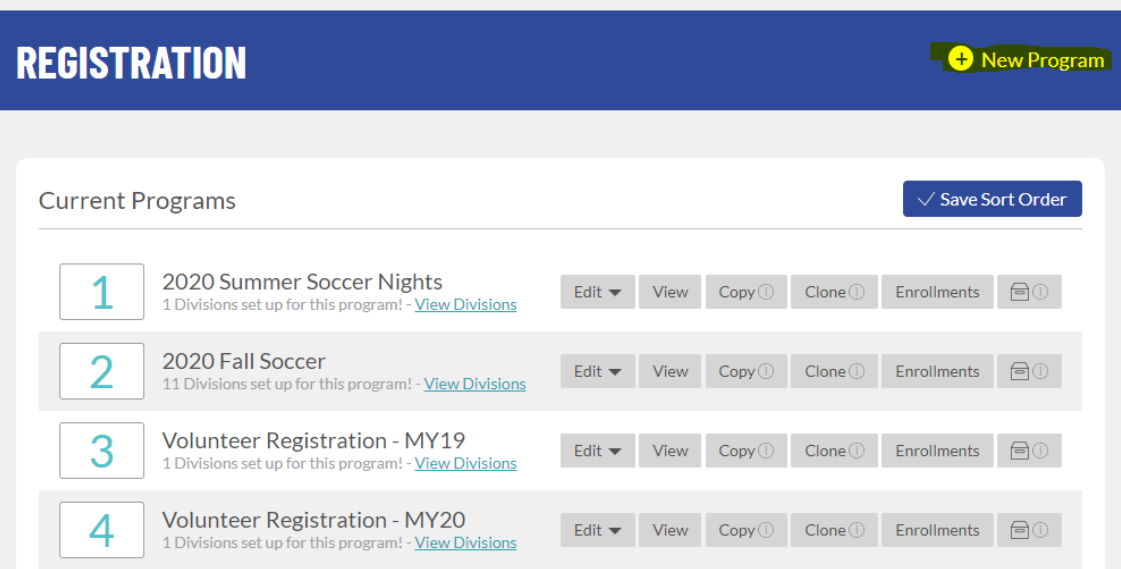

2. Once there select "CREATE A TRYOUT/COMPETITIVE PROGRAM" from the list.

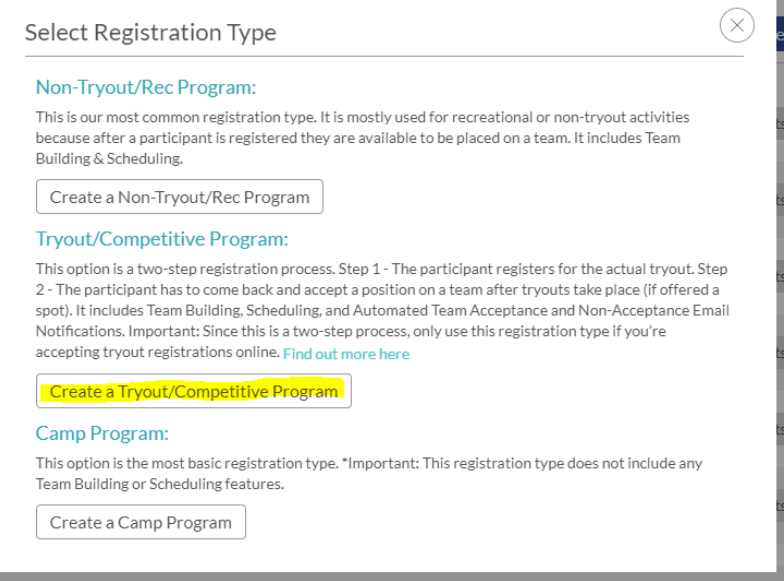

3. Select the MY# you wish to use and enter the program information as seen below. Make sure to include a description that explains what this program is for.

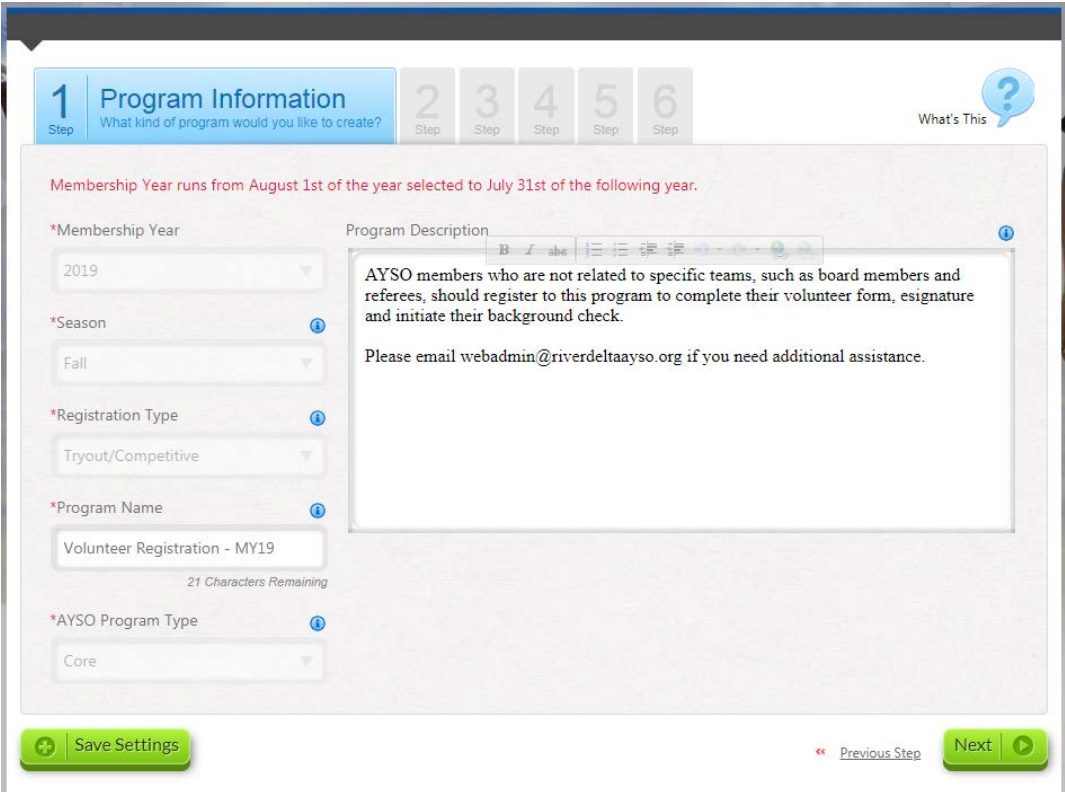

4. Make sure you have a custom question instructing users that this program is not to register players. See the text for this example in second image below.

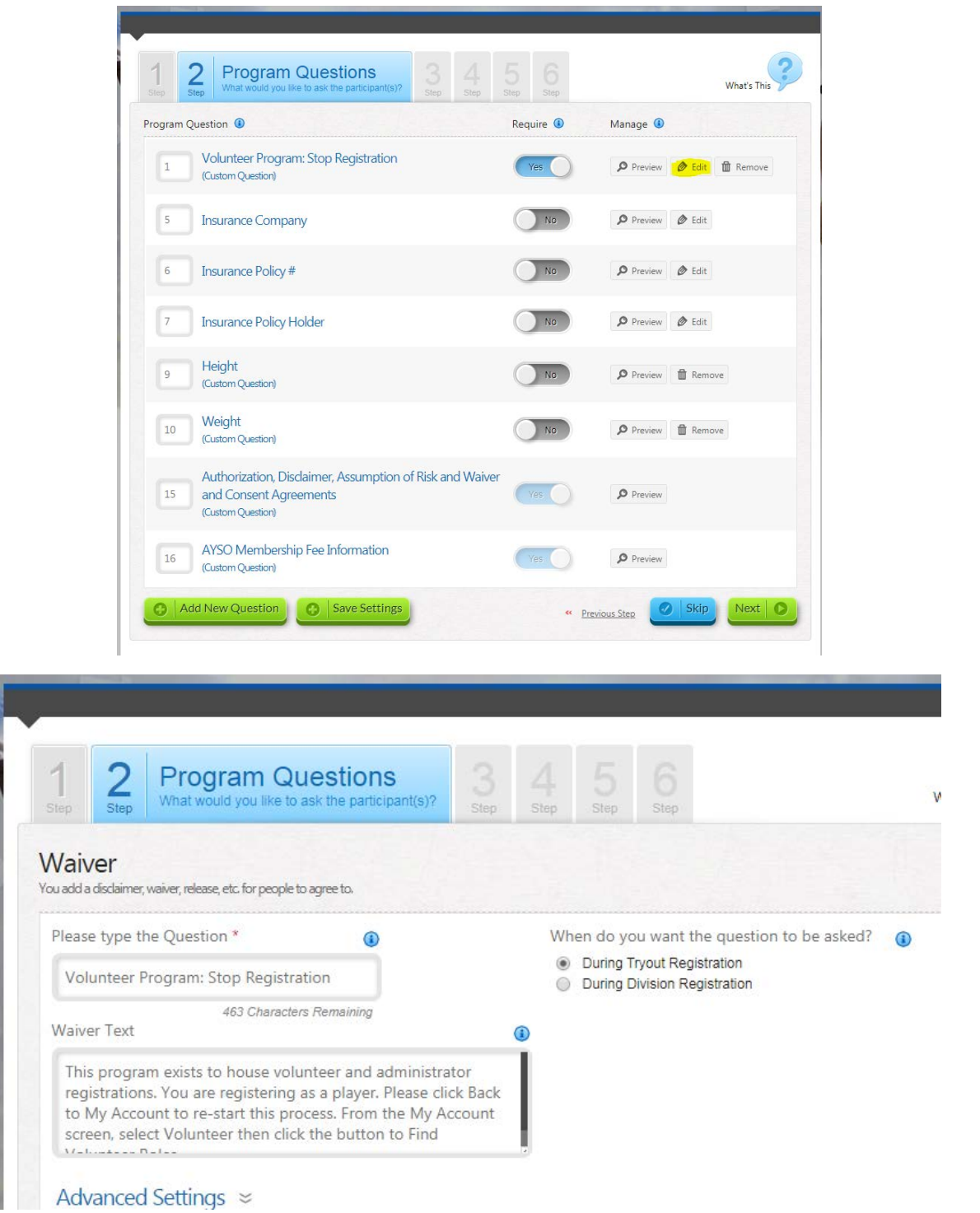

5. Choose the Staff Positions you wish to allow volunteers to register for. These can be generic, such as "Board Member" & "Area Staff Volunteer", or you can create specific custom team roles for each position on your board/staff. Please note that a volunteer registering for any custom role, "Treasurer", "CVPA", "Assistant AD", etc will NOT be assigned corresponding website permissions by the system. Those permissions need to be granted individually by the RC (or AD, SD) or Account Admin (often the same person).

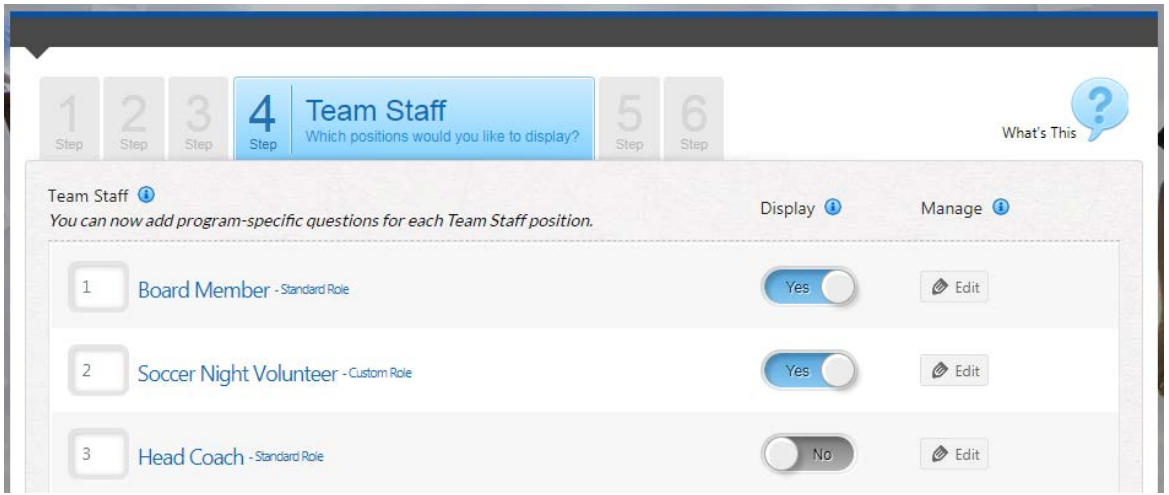

6. Enter the division details as shown below. This example is for MY19, for MY20 simply adjust the dates by one year. You're all set! Email your board and tell them to get registered!

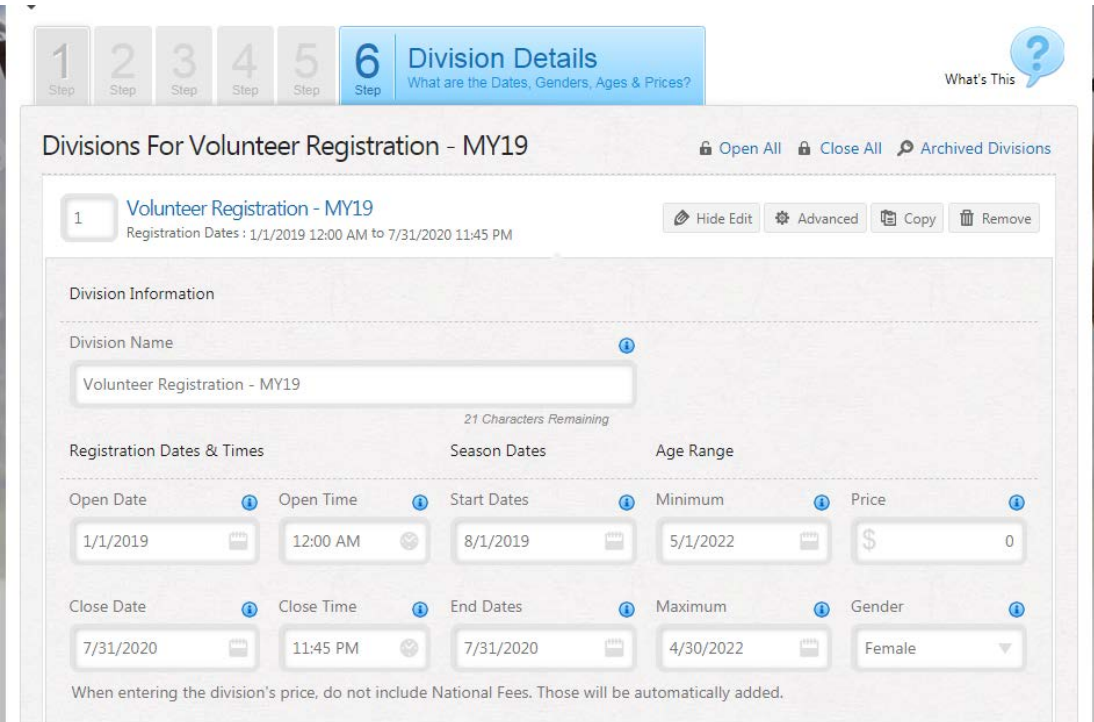

Questions? Email [webmaster@aysosection2.org](mailto:webmaster@aysosection2.org?subject=HOW-TO-Vol%20Reg)